# **PharmaSUG 2023 Paper RW-163 CMS VRDC Overview and basics with Sample Code Simplifying Adding Class Vars and Low Volume Limits**

Zeke Torres Code629 Chicago, IL

# **ABSTRACT**

The Center for Medicare and Medicaid Services (CMS) Virtual Research Data Center (VRDC) is a resource that has strict stipulations on how to access and report on data. The ETLrelated macros covered in this paper help with understanding the data. Also included is a useful SUMMARY procedure utility to help with obtaining useful facts from data (not just VRDC data).

This set of ETL macros also includes a way to set Low Volume Limits and satisfy the reporting requirements of the VRDC. That "Low Volume Limits" format and the function in this tool box allows for an easier way of reporting and downloading data and meeting the requirements of the VRDC.

### **MAIN PROBLEM THIS SOLVES**

Users who work with the CMS CCW and VRDC will find this paper useful. It covers a typical scenario where reports and results must be created on the VRDC system – and downloaded. This download process must be done via a request for approval by an authorized agent at the CMS CCW VRDC. If that request is rejected – the process (code) must be revised and a new download request made.

With this set of code examples you will see how to quickly enable/disable that Low Volume Limit without the need to revise your code extensively. You'll also have a set of codes to use and customize that are meant to help explore data – typically something that has to be explored during ETL stages.

I use this code to start with small data to put thru and learn about. Then put thru more data as I learn about the data.

### **HOW TO QUICKLY IMPLEMENT – PROOF OF CONCEPT**

Quickest way to this Solution: See the Appendix, Copy Code, run code - go!

### **READER REQUIREMENTS – SAMPLE DATA - CODE OVERVIEW**

### **USER SKILL LEVEL REQUIREMENTS**

The intended reader and user should have a basic or better comprehension of:

- SAS® Macro Language
- PROC FORMAT with PROC TEMPLATE
- PROC SUMMARY
- PROC FREQ
- Linux/Unix
- Data Used for this Paper/Topic

Extensive knowledge of these items is not a pre-requisite. Great – but not needed.

The paper should provide a useful template for someone to observe those elements working together. Being familiar with those elements is simply going to determine how quickly and

easily the reader/user can take this code configure it to work and get it customized to their situational needs.

### **DO YOU NEED THE VRDC – WHAT SAMPLE DATA CAN I USE?**

I have written this paper to work with "SASHELP(.) Data" and therefore it does not require the use of any VRDC data or access to that environment. A part of this paper is devoted to explaining the CMS VRDC – but access to it is NOT a requirement.

A user with access to Base SAS should have all the necessary components to test and evaluate this code.

### **SYSTEM AND ENVIRONMENT EXPECTATIONS**

The goal is to deploy this code within the CMS VRDC environment. However this code was crafted to work on any operating system where Base SAS can work. For the sake of consistency and simplicity of authoring – I have decided to use a "Linux/Unix" style of code and environmental considerations. This is because the CMS VRDC uses that at its core.

However – I have made every attempt to reduce or remove the influence of "OS" that impact the usefulness and functionality of this ETL ToolBox.

Where it might be relevant  $-1$  will call that out to enable you to find the settings, configuration elements needed in your environment.

### **CODE PERFORMANCE AND EFFICIENCY**

This code is intended to be run while you evaluate and gauge the data you are working with. Some parts of it may be useful in your final solution or operational implementation. Some not.

As with many SAS topics – yes there are countless ways to solve this problem and each brings its own efficiency considerations. I encourage you to explore those differences at your leisure and if you could – please share them.

When I crafted this – it was not to push the boundaries of hyper optimal efficiency to the limits. I often wish I had the time and resources to explore those differences and even more to draft them into a paper to share with everyone.

So this paper demonstrates how I've chosen to collect and gather my code "ToolBox" in a way that I can optimize, upgrade and explore the differences as time goes. I frequently use this code and want to have it easily ready and accessible. A set of standard tools handy and ready to interrogate data in a familiar and easy way.

### **DATA TO EFFICIENCY CONSIDERATIONS**

With the exception of Very Large Data, Unstructured Data the following is true:

- Most of the ideas this paper explores will perform just fine for many sizes of data.
- There are other suitable SAS Procedures and/or functions you can swap out if you wish.
- There may be SAS Options within these Procedures that can impact performance.

I've done my best to indicate where some of those differences exist that might be useful for you to be aware of. Regrettably I have not delved deeply into details.

# **CMS VRDC - BACKGROUND**

### **COMMON HIGH LEVEL TERMS**

This paper includes links in the References Section that can help readers learn more about the CMS CCW VRDC.

- CMS Center for Medicaid and Medicare Services;
- CCW Chronic Condition Warehouse;
- VRDC Virtual Resource Data Center.
- DUA Data Use Agreement
- VRDC User the person who is using and accessing the VRDC data and systems
- DUA Organization the organization and/or company who holds the overall DUA agreement with CMS/CCW and is responsible for its VRDC Users and Licenses.
- SAS and SAS EG SAS Enterprise Guide. The system and software tool of choice for CMS/CCW.

### **VRDC BASICS**

The VRDC is a secure, hosted environment in which CMS/CCW has individual seats or access available to licensed users. These users and the organizations or employers they represent have to undergo a rigorous application process to be granted access to the system. This also requires financial application fees and system fees to be paid.

The VRDC system is a virtual remote desktop which is stripped down to the most basic Windows Operating system and a fully operational license of SAS Enterprise Guide.

That SAS Enterprise Guide license and environment – brings with it access to CMS/CCW data. The Remote Desk Top and VRDC from here in will be referred to as "VRDC" for simplicity.

### **PATIENT PRIVACY ON VRDC AND CMS DATA**

The data that is held within the VRDC system is Medicare and Medicaid claims for patients across the United States healthcare system. The system is not directly accessible to the web and secured. There is sample CMS data available on the web.

This data is for about 100m patients. The entire United States – with some exceptions on some states, counties. But for this paper and practical purposes of the paper – lets just agree – it's a lot of healthcare data.

The important idea to understand is that CMS/CCW strive to enforce and protect patient facts and data. So much so that the system and people using it are monitored.

Key patient facts are de-identified. And I will refrain from delving into details further about the environment and its encryption and processing in an open forum and format to ensure the system continues being safe and secure. I encourage you to read on topics concerning HIPPA and Patient Privacy as well as IFRB and CMS DUA (See References).

#### **MORE ABOUT THE DATA**

The quick list of "types" of data on the VRDC includes: Inpatient, Outpatient, Skilled Nursing Facilities, Home Hospice, Part A/B/C just to name a few. Including: Costs, Plan types, Line Items etc.

And it spans numerous years going back in time. Typically cataloged quarterly chunks of the most immediately retrospective date we are on – become available in exploratory releases. Until the conclusion of a 'year' and then with CMS/CCW closing a year – and releasing the final year(s) version.

The data is stored or organized by CMS/CCW in a method such as: File\_type/YYYYMM.

So while the data is not exactly real time – it is very much – large data and very much important to ensure security and privacy. Its also updated in a useful frequency to suite most typical research needs.

The subject of the VRDC itself, how the SAS data and views are kept as well as performance considerations regarding SQL, SAS in general – all warrant their own paper and presentation. There are plenty of details and worthwhile bits of information to share.

With that much data – for that many patients its clearly a valuable resource for research and organizations.

The data can allow an organization to learn about:

- Patient Care
- Hospital Performance
- Physician Specialties
- Physician Performance
- Medication and Outcomes
- Treatment Outcomes
- Patient Complications
- Adverse Outcomes for Patients
- Patient Long Term Care
- Episode Analysis
- Cost and Revenue Analysis
- Length of Stay Analysis

These are just a small sampling of possible uses of the data.

### **GETTING ACCESS TO THE VRDC**

Access to that data and the VRDC system – all fall under a DUA and contractual agreement. The DUA is typically something that isn't at a 'user' level – its often part of an organizational contract and agreement. Users of the VRDC have a 'seat' or VRDC license which is only granted after the Organization the user belongs to passes the application process – but the user also completes the correct application and background checks.

The application process of an Organization to obtain an approved DUA and subsequent VRDC seat or license will quickly demonstrate to anyone why this isn't just accessible to just anyone.

Your approved DUA could grant you access to 100% of the data. The DUA request, application you have will determine the data and access you are granted for the research and purposes you disclose and adhere to.

If your organization/employer wrote the DUA correctly and it passes the CMS/CCW review and audits you could be granted access to the data.

If you do not have access to the VRDC – there are still sampling of data available by CMS/CCW for research work. Typical dataset samples are in the 5% range.

#### **RELEVANCE TO THIS PAPER AND CODE**

With the requirements for DUA's and applications and fees associated with getting access – its clear that no one wants to jeopardize access to the VRDC. Especially if it involves violating some of the protocols and rules in place.

#### **The important one for this paper is: Low Volume Limits.**

Due to the nature of the data and its contents the VRDC imposes some rules on not only what can be uploaded but downloaded.

The reporting and summarization of data on the VRDC can not display facts in figures or groups of patients of LESS THAN 10. If its not – the VRDC will not allow it to be downloaded.

It's a simple rule – and important. In order to protect patients and privacy – we should not ever really construct code or facts that become so low in "counts" that we transcend into questionable forms of practice which inherently jeopardize patient privacy.

The data is meant to help us learn about our healthcare system and ideally provide a benefit to patients – which include us and our community, our families, our loved ones. The things we learn should go towards improving things and not misusing this data.

It's a simple idea to keep in mind as you create reports and code.

In working for years on the VRDC – this solution set has helped.

At best – someone will have a download request of an excel output rejected by the VRDC agent auditing the request. They will inform you why and that person will need to revise the work and adjust the output. The time spent depends on how fast they can make the necessary adjustments and re-request the download.

At worst the VRDC agent can alert your organization that repeated attempts are being made concerning this topic. With obvious escalations that I am happy to have little knowledge of and can not describe here.

Just follow the rules – everyone will be happy.

### **SAS MACROS**

The solution that we are crafting will all revolve around the use of SAS Macros to simplify when we want to include this in to code we are working on.

We will have one long ".SAS" that will hold our code for this paper. However I recommend you learn about how to create SAS Macro Catalogs in order to make your code more portable and accessible.

One thing to be aware of is that many of these macros and code work together.

So as you: evaluate and test, upgrade this code, create more code that uses this code – do not forget how interdependent they could become if they are not already.

### **KEY MACRO COMPONENTS**

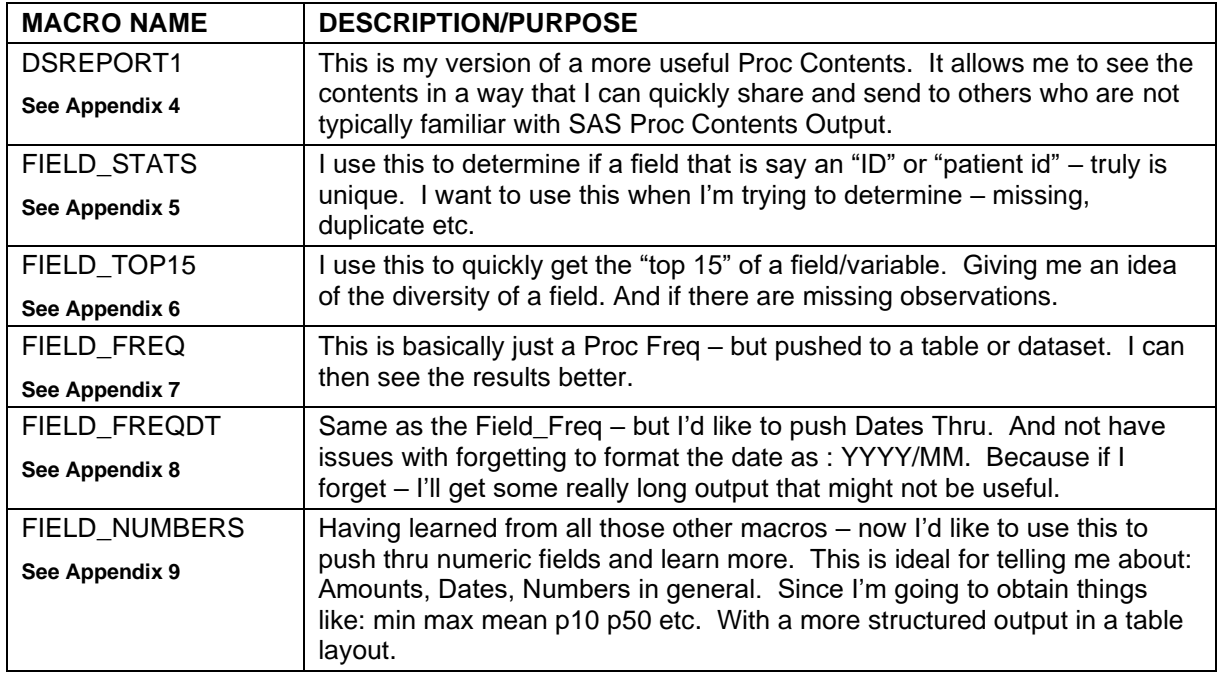

### **VRDC AND SQL – PERFORMANCE CONSIDERATIONS**

I am eager to hear from SAS and SQL colleagues far and wide about other ways to solve the task and get the same results – and likely with better performance.

Drafting a paper to the SAS community invites countless discussions, conversations and likely arguments. I invite all those constructive comments and ideas. Certainly, ways to use more SQL. But I've taken these Base SAS over SQL or other methods because my experience with SQL on the VRDC. Often a SQL approach has been observed to be inconsistent on that platform. Its resulted in some inconsistent performance. I am not sure where that can be directly attributed to. The VRDC is not open enough at the OS to enable monitoring and gauging how they have configured the SQL engines.

I do look forward to meeting and talking with those who handle and administer this platform to confirm some suspicions I have about this. One is that I believe they are trying to optimize SQL engines and other SQL components. Which they may not announce consistently. So what happens is you might have your code with SQL working great one day/week – then soon(er) or later – it will perform horribly and/or crash.

We could also attribute some of these performance issues to the shared nature of the VRDC. But I've also had mixed results or inconclusive metrics on that.

So in order to facilitate running the same code locally that I would on the VRDC – I've opted for a very Base SAS Centric approach.

### **GETTING CODE SETUP**

Obtain a copy of the code from either the Appendix portion of this paper and/or GitHub. Get the code copied to your local machine with a valid operational Base SAS license.

Put the code in a folder – open Base  $SAS$  – initiate the macro(s) and your set.

I have tried this code on SAS University Edition via AWS and Local SAS.

# **OVERALL CODE SEQUENCE**

The key in this process is because we will follow these steps:

- 1. Using the Format to declare the "Low Value" we want to assign.
- 2. Use a Proc Template to assign the Format Value to the SAS Template
- 3. Generate reports or information we need.
- 4. Remove the Proc Template from our session because we are done. We don't want to keep it around and cause issues if we leave it. The next report we do may not have the Low Volume Limit set the same.

Here in this four step process – we will be able to swap out "reports" within step 3 with just about anything we choose. You can continue to find ways to adjust or modify to your situation.

The rest of the macros found in this code are meant to facilitate studying your data.

See Appendix 10

### **PROC TEMPLATE**

The statements we need for Proc Template are simply meant to:

- 1. Before we generate our report/output we will make a copy of an existing template.
- 2. Edit or adjust that copy so that it now has the format value we generated from Proc Format.
- 3. Clean up Step is also quick we simply delete the template we adjusted.

#### **PROC FORMAT**

The format we are using is straight forward and simple. We will use this format in our process to enable/disable values that are too low for us to report.

What will be a bit different is the use of PROC TEMPLATE to adjust the SAS default to keep this on/off when we run our code.

The useful part about this technique is we can adjust or modify the format as needed. We do not need to use the Proc Template to apply the format. However its useful because doing so reduces the places and areas where we need to modify our code.

### **COMBINING PROC TEMPLATE - PROC FORMAT – PROC FREQ**

The useful part about this technique is we can adjust or modify the format as needed. We do not need to use the Proc Template to apply the format. It offers flexibility by reducing the need to modify code in many places. If we didn't combine this approach – we would need to explicitly declare the: Variable and FORMAT to apply within lines and code at many steps of our process. This method – reduces that. It allows us to run the code with or without the FORMAT – and evaluate. Once we are pleased with the output – we can implement the format – and know the values are adjusted. But the majority of the code stayed intact.

Everyone who writes SAS code has had a chance to explore parts of PROC FREQ. It's a very useful procedure which provides information on the field/variable we would like to study. What we are doing is simply combining the template, PROC FORMAT and PROC FREQ.

### **LOW VOLUME LIMITS COMBINED WITH THIS PROCESS**

#### See Appendix 10

What we are doing is represented below in these sequence of events.

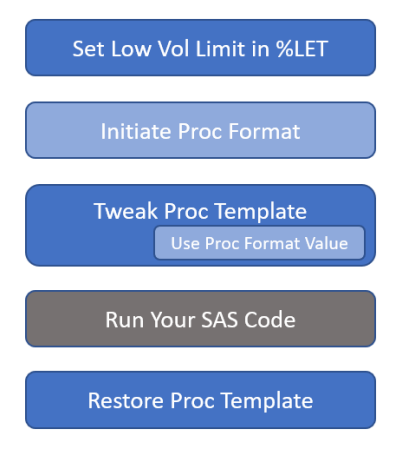

The area where we "RUN YOUR SAS CODE" can be where you can include or run your code.

Here you can use the Format or use the PROC TEMPLATE method where updates to the template and your desired procedure match up.

So the macros below and in this ETL toolbox – can be used in that "RUN YOUR SAS CODE".

This allows the Low Volume Format and Proc Freq to work well together.

### **RUNNING THE CODE**

I've tried to keep the code consistent from naming perspective. I take the data and create a copy/subset of it. This is a matter of precaution. I do have other versions of my code where I don't make a copy. But I wanted to share this version. With this method – your source data is not jeopardized if you didn't configure the macros correctly or if you had some kind of freak naming convention mishap. Special notice: It is important for you to decide if the prefix mentioned is ok to use.

The macro naming conventions and items to be aware of are:

Main "libname" for temp data is: work. You can adjust this by updating to suite your needs

Temp dataset prefix are: tmpx\_ and tmpz\_ These two are stored within work. lib and If they are created they are deleted using Proc Datasets with the use of prefix ":"

Above all pay notice to the overall naming convention to avoid any mix up with your existing or future code.

The macro value: **inds** is meant to indicate the "incoming dataset" The macro value: **vartochk** is meant to hold variable name and/or names The vars should be listed one by one and space delimited. Here is an example: **vartochk= var\_one var\_two var\_three**

### **WHAT GETS RUN**

Here is what you can run once you initiate and run the macro code.

**%dsreport1(inds=sashelp.baseball); %field\_stats(inds=sashelp.baseball , vartochk=team ); %field\_top15(inds=sashelp.baseball , vartochk=team ); %field\_freq(inds=sashelp.baseball , vartochk=team ); %field\_freqdt(inds=sashelp.stocks , vartochk=Date ); %field\_numbers(inds=sashelp.baseball , vartochk=nhits nhome );**

Note - I often create smaller data like "work.somesubset" and use that rather than my source data. Because what I'll do when I first start to investigate what is in my data I don't want to put TOO much data in one of these macros.

An example of a bad scenario – a FREQ on a variable like: PHONE\_NUMBER.

So the rest of this report will cover what the output is once its "run" as shown above.

### **DSREPORT1**

Here is what my optimal or preferred PROC CONTENTS would look like.

#### **%dsreport1(inds=sashelp.baseball);**

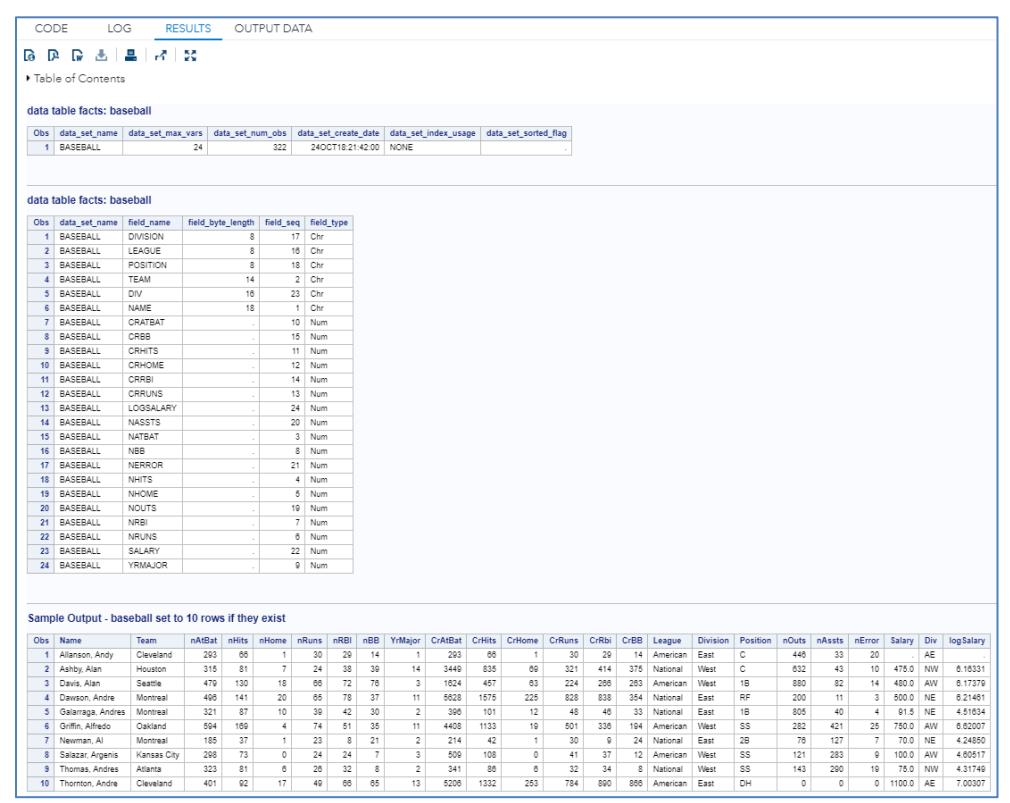

The reason I like my Contents – I get an output that I can share with someone who isn't familiar with a standard SAS Proc Contents. Along with a small sample of data.

### **FIELD\_STATS**

This macro tells me if the field I've put thru is distinct and how many distinct values there are.

#### **%field\_stats(inds=sashelp.baseball , vartochk=team );**

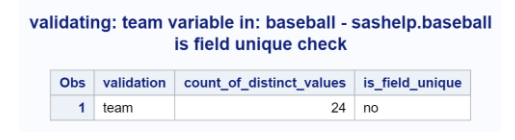

### **FIELD\_TOP15**

Sometimes I just want to see if the field has the right amount of values for the "major" values I'm expecting. A good use for this is – say a Hospital field in claims. Or Physician field in claims. Who are my top 15 of those?

#### **%field\_top15(inds=sashelp.baseball , vartochk=team );**

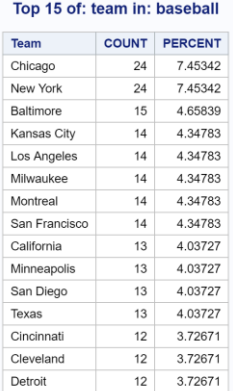

### **FIELD\_FREQ**

If I do want the full frequency – this is what is useful to me. Not because I've done anything fancy – but because I can spin thru a number of fields with one macro. So you can see the same output – but now we can do this:

#### **%field\_freq(inds=sashelp.baseball , vartochk=team );**

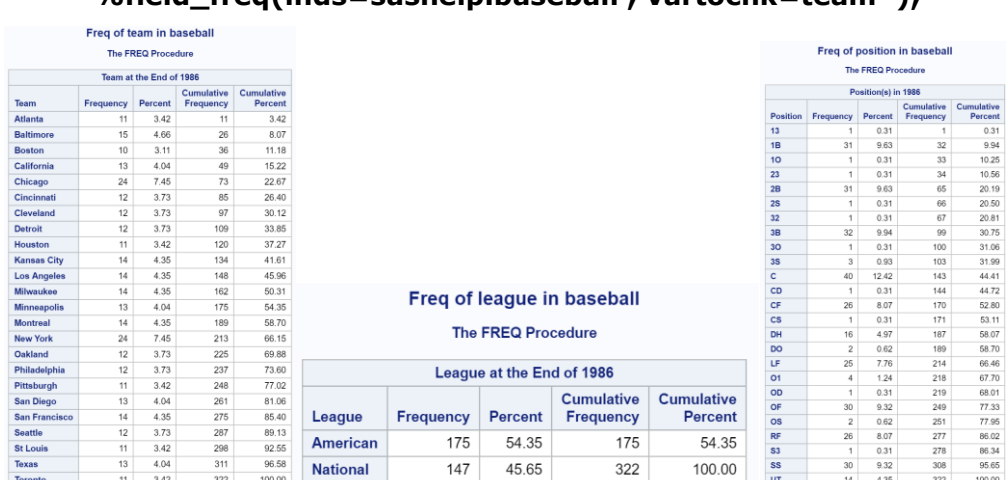

### **FIELD\_FREQDT**

This macro uses Proc Freq – but for Dates. And I don't have to remember to apply a useful format. All we need to have is a valid SAS Date value. This macro does the rest. It also works if you add more fields to "VARTOCHK". So can quickly examine many fields.

#### **%field\_freqdt(inds=sashelp.stocks , vartochk=Date );**

Please note that in the other macro examples here in this paper I was able to use sashelp.baseball. For this macro I need a date field. Sashelp.stocks has that such field.

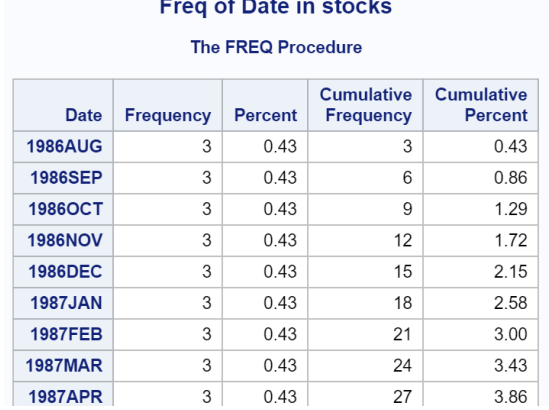

*This is not a full visual of all the values in sashelp.stocks. It's a small cut/paste image.*

#### **FIELD\_NUMBERS**

This macro allows me to see the numeric variables in my data and the variety of facts about them. I've configured my macro to use some common stat output in Proc Summary. This way I can see if fields are viable for analytic use.

#### **%field\_numbers(inds=sashelp.baseball , vartochk=nhits nhome );**

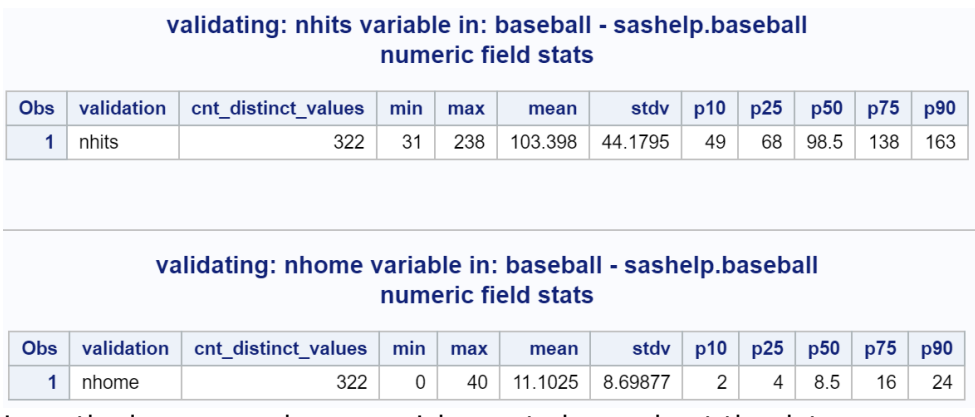

So with this method – we now have a quick way to learn about the data.

### **CONCLUSION**

This paper describes how to bring together a few useful macros into a "ToolBox". This allows you to customize some common things you would use in your day to day work.

How employing a simple Proc Format with these macros can allow you a way to toggle between the report you want to review before downloading and the final report to create when you actually do download from the VRDC.

### **THE FINE PRINT**

This software is provided to you "as is" without any warranties, express or implied, including but not limited to implied warranties or merchantability and/or fitness for a particular purpose. The Author, SAS Institute and its licensor(s) disclaim any liability connected with the use of the software and/or proposed code solution presented. The Author, SAS Institute offers no technical support for the software and/or proposed code solution presented.

### **ABOUT CODE PERFORMANCE AND DATA**

In the early part of the paper I have stipulated that performance and the size/scope of data are relevant. It is imperative that if you did configure this code to run on data like that found in CMS CCW VRDC – that you be aware of the idea of code performance and the data.

I do not recommend anyone simply run any of these code elements in part or in full against very large data in the first few attempts or while becoming familiar with the code and its operation. Where there should be no severe consequences – likely the code will not perform at its optimum. However – while I will not provide warranty over how this code works on the VRDC because you overlooked these facts – I will take phone calls about how I and my team can help you and your team solve the problems together under a services contract.

### **BUT WAIT**

After all that in "the fine print" if you still want to exchange some ideas, comment, critique or ask questions – just contact me and lets see what we can figure out together.

### **REFERENCES**

[http://support.sas.com/documentation/cdl/en/odsug/61723/HTML/default/viewer.htm#a00](http://support.sas.com/documentation/cdl/en/odsug/61723/HTML/default/viewer.htm#a003139134.htm) [3139134.htm](http://support.sas.com/documentation/cdl/en/odsug/61723/HTML/default/viewer.htm#a003139134.htm)

<https://support.sas.com/resources/papers/proceedings/proceedings/sugi29/092-29.pdf>

<http://support.sas.com/publishing/pubcat/chaps/62007.pdf>

<https://support.sas.com/rnd/base/ods/scratch/reporting-styles.pdf>

[http://support.sas.com/documentation/cdl/en/odsug/61723/HTML/default/viewer.htm#a00](http://support.sas.com/documentation/cdl/en/odsug/61723/HTML/default/viewer.htm#a001020001.htm) [1020001.htm](http://support.sas.com/documentation/cdl/en/odsug/61723/HTML/default/viewer.htm#a001020001.htm)

<http://support.sas.com/resources/papers/proceedings10/090-2010.pdf>

# **ACKNOWLEDGMENTS**

I want to thank some awesome co-workers that tolerated my numerous attempts to show them this code and equally tolerated me getting it to work easy enough for anyone to use.

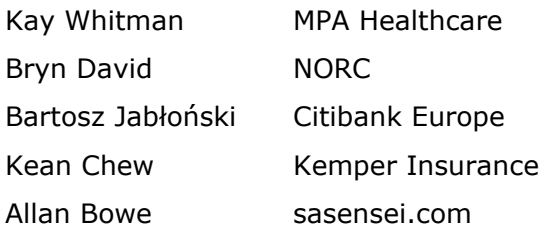

### **RECOMMENDED READING OR LEARNING**

- *SAS® Programming 1: Essentials – Found on the sas.com website under learning.*
- *SAS® For Dummies®*

### **CONTACT INFORMATION**

Your comments and questions are valued and encouraged. Contact the author at:

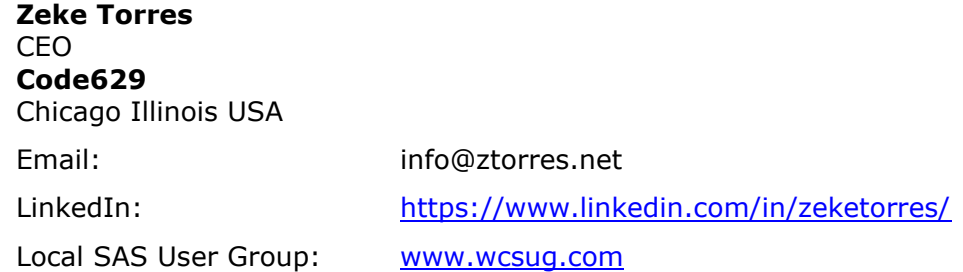

### **ABOUT THE AUTHOR**

I am a data engineer. The roles I play are preparing and constructing complex data for analytic and statistical use. I enjoy designing and building data driven decision support systems. A typical role for me is that of: data management, reporting and complex analytics. Including the governance of metadata.

I translate complex business definitions, requirements and convert them into algorithms and code. Then tackle the some of the toughest, ugliest most unstructured data (lots of it) and make it valuable and useful.

Crafting end to end "Data to Decision" solutions that matter to an organization. I bridge the gap between the IT DBA's and Statistics Quantitative Analysts. My main tool of choice is SAS®. I'm also learning Python and enjoying it.

One of my hobbies are Local SAS User Groups. I lead the Chicago Area SAS Users Group – WCSUG.com – if you are ever in the area stop by and say hello.

### **TRADEMARK CITATIONS**

SAS and all other SAS Institute Inc. product or service names are registered trademarks or trademarks of SAS Institute Inc. in the USA and other countries. ® indicates USA registration. Other brand and product names are trademarks of their respective companies.

#### **APPENDIX 1: MACRO CODE – MACRO DOCUMENTATION**

```
/******************************************************************
* PROGRAM NAME : macros toolbox various.sas
* DESCRIPTION : basic stats and contents on sas data
* AUTHOR: zeke torres
*******************************************************************
* macro naming conventions to be aware of
       main libname for temp data is: work.
* - you can adjust this by updating to suite your needs
* temp dataset prefix is: tmpx_ and tmpz_
* - these two are stored within work. lib and
* if they are created they are deleted using
* proc datasets delete and that prefix
       *** special notice ***
* it is important for you to decide if the prefix mentioned 
* above and overall naming convention will cause any mix up
       with existing or future code
\star* inds - is meant to indicate the "incoming dataset"
* vartochk - is meant to hold variable name and/or names
            the vars should be listed one by one and space delimited
* Here is an example:
* vartochk= var one var two var three
*
*******************************************************************
* macro mkworktsrc()
* this macro creates subset data for the parent macro that calls it
   this way the original ds/table isnt going to be tampered or locked
* caution on using this method and tool box to explore large data
* without obs limits first to determine which next method to use
* this macro is used within these next macros:
* dsreport1
* field_stats
* field top15
* field freq
* field freqdt
* field_numbers
*
*******************************************************************
* macro dsreport1(inds=)
* performs proc contents on the data and prints sample 10
       rows (first 10) the contents information is condensed
*******************************************************************
* macro field_stats(inds=,vartochk=)
      this will check fields like -id- to see if they are unique
       or not this is an ideal macro for fields like
        patient id, index type ids, claim number
*******************************************************************
* macro field_top15(inds=,vartochk=)
      this will check fields and provide a freq which then is
```
sorted by descending occrnce only the top 15 are printed \*\*\*\*\*\*\*\*\*\*\*\*\*\*\*\*\*\*\*\*\*\*\*\*\*\*\*\*\*\*\*\*\*\*\*\*\*\*\*\*\*\*\*\*\*\*\*\*\*\*\*\*\*\*\*\*\*\*\*\*\*\*\*\*\*\*\* \* macro field\_freq(inds=,vartochk=) performs a proc freq on field specified. Caution against using cms fields like provider/hospital, phone \*\*\*\*\*\*\*\*\*\*\*\*\*\*\*\*\*\*\*\*\*\*\*\*\*\*\*\*\*\*\*\*\*\*\*\*\*\*\*\*\*\*\*\*\*\*\*\*\*\*\*\*\*\*\*\*\*\*\*\*\*\*\*\*\*\*\* \* macro field\_freqdt(inds=,vartochk=) \* performs a proc freq on field specified. Caution \* against using cms fields like but for a date field \* the date will be formated in yyyymm. \*\*\*\*\*\*\*\*\*\*\*\*\*\*\*\*\*\*\*\*\*\*\*\*\*\*\*\*\*\*\*\*\*\*\*\*\*\*\*\*\*\*\*\*\*\*\*\*\*\*\*\*\*\*\*\*\*\*\*\*\*\*\*\*\*\*\* \* macro field\_numbers(inds=,vartochk=) this will check amount fields to see get \* basic info on them like min max mean p10 p50 etc \* with just a few rows of output \*\*\*\*\*\*\*\*\*\*\*\*\*\*\*\*\*\*\*\*\*\*\*\*\*\*\*\*\*\*\*\*\*\*\*\*\*\*\*\*\*\*\*\*\*\*\*\*\*\*\*\*\*\*\*\*\*\*\*\*\*\*\*\*\*\*/

### **APPENDIX 2: MKWORKTSRC**

```
%macro mkworktsrc();
          /* keep data for use in freq and counts */
         data work.tmpz &sysjobid ;
             set &inds (keep=&vartochk);
               length validation $35.;
               /* use this field -validation - to allow easier 
presentation */
              validation='number of:';
          run;
```
**%mend**;

### **APPENDIX 3: DELWORKSRC**

```
%macro delworksrc();
       /*** this will clean up tables created - pay special attention 
to the prefix ***/
       /*** if you happen to use this kind of prefix in your existing 
code you will ***/
       /*** need to modify this macro code to a prefix style that wont 
cause issues ***/
       proc datasets lib= work noprint;
           delete tmpy : ;
           delete tmpz : ;
```
run;

#### **%mend**;

### **APPENDIX 4: DSREPORT1**

```
%macro dsreport1(inds=);
         data null;
              src_scan=scan("&inds",2,'.');
             call symput('src', src scan);
          run;
          ods proclabel="Contents of file: &src";
          /* only keep certain fields from contents */
          proc contents data=&inds noprint
                        out=work.tmpz_table_details
                       (keep=memname varnum nobs
                              Crdate idxusage sorted
                              Name type length
                              rename=(memname=data_set_name)
                              );
          run;
          data work.tmpz_table_facts
                          (keep=data_set_name
                               varnum
                               nobs
                               idxusage
                               sorted
                               crdate
                              rename=(varnum =data_set_max_vars
                                       nobs =data_set_num_obs
                                        idxusage=data_set_index_usage
                                       sorted =data_set_sorted_flag
                                       crdate =data set create date
                                       ))
               work.tmpz_table_details
                          (keep=data_set_name
                                field_type
                               length
                               name
                              varnum
                               rename=(name =field_name
                                        length=field_byte_length
                                       varnum=field_seq
                                       ));
              set work.tmpz table details;
              if type='1' then length=.;
             if type='1' then field type='Num';
             if type='2' then field type='Chr';
              drop type;
               name=upcase(name);
          run;
```

```
 /* get totals from content details on data */
proc sort data=work.tmpz table facts;
by data set name descending data set max vars;
 run;
 /* rename fields to something client can understand */
proc sort data=work.tmpz table facts nodupkey;
by data set name ;
 run;
 /* print totals for the table */
 ods proclabel="Details of rows in file: &src";
proc print data=work.tmpz table facts;
 title "data table facts: &src";
 run;
 title;
proc sort data=work.tmpz table details ;
by data set name field type field byte length field name;
 run;
 ods proclabel="Details of columns file: &src";
proc print data=work.tmpz table details width=uniform;
 title "data table facts: &src";
 run;
 title;
 /* print 30 rows of data for sample */
 ods proclabel="Sample of Rows: &src";
 proc print data=&inds (obs=10) width=uniform;
 title "Sample Output - &src set to 10 rows if they exist";
 run;
 title;
```
**%mend**; \*\*\*\*\*\*\*\*\*\*\*\*\*\*\*\*\*\* end macro;

#### **APPENDIX 5: FIELD\_STATS**

```
/* this will check fields like -id- to see if they are unique or not 
*/
%macro field stats(inds=,vartochk=);
      data null;
           src scan=scan("&inds", 2, '.');
           call symput('src', src scan);
       run;
           %mkworktsrc;
      %let dschk cnt = %sysfunc(countw(&vartochk, ' '));
      6do ggg = 1 6do &dschk cnt;
          %let local var = %scan(&vartochk, &ggg);
      proc freq data=work.tmpz &sysjobid noprint;
      title1 "audit of data - &inds - for field &local var";
       by validation;
          table &local_var /nocol norow nopercent
                                 out=work.tmpy &sysjobid (drop=percent);
       run;
       title;
      proc summary data=work.tmpy &sysjobid nway noprint;
           class validation;
           var count;
          output out=work.tmpy &sysjobid (drop= type freq )
                        n=count_of_distinct_values
                       max(count)=validate_unique;
       run;
          data work.tmpy &sysjobid;
              set work.tmpy &sysjobid;
              length validation $35.;
              validation="&local_var";
                is field unique='yes';
                 if validate_unique gt 1 then do;
                   is field unique='no';
                 end;
                drop validate unique;
           run;
      ods proclabel="Validation of &local var in: &src";
       proc print data=work.tmpy_&sysjobid width=uniform;
          title1 "validating: &local var variable in: &src - &inds";
           title2 "is field unique check";
       run;
       title;
      %end; *** end of do loop;
           %delworksrc();
%mend; ******************** end macro;
```
#### **APPENDIX 6: FIELD\_TOP15**

```
%macro field top15(inds=,vartochk=);
     data null;
           src_scan=scan("&inds",2,'.');
          call symput('src', src scan);
      run;
          %mkworktsrc;
     %let dschk cnt = %sysfunc(countw(&vartochk, ' '));
      %do ggg = 1 %to &dschk_cnt;
         \text{let local var} = \text{%scan}(\text{`vartochk}, \text{`sqqq}; proc freq data=work.tmpz_&sysjobid order=freq noprint;
         title1 "audit of data - &inds - for field &local var";
             table &local var /nocol norow out=work.tmpy &sysjobid;
          run;
          title;
         data work.tmpy &sysjobid ;
             set work.tmpy &sysjobid (obs=15);
              if percent lt 0 then do;
                  &local_var = 'missing';
              end;
          run;
         ods proclabel="Top 15 of &local var variable in: &src";
         proc print data=work.tmpy &sysjobid noobs width=uniform;
          where percent gt 0;
         title "Top 15 of: &local var in: &src ";
          run;
          title;
         ods proclabel="Any missing for &local var variable in: &src";
         proc print data=work.tmpy &sysjobid noobs width=uniform;
              where percent lt 0;
             var &local var count;
             title "Number of Missing: &local var variable in: &src ";
          run;
          title;
      %end; *** end of do loop;
          %delworksrc();
%mend; ****************** end macro;
```
### **APPENDIX 7: FIELD\_FREQ**

```
%macro field freq(inds=, vartochk=);
         data null;
              src_scan=scan("&inds",2,'.');
             call symput('src', src scan);
          run;
```
#### %*mkworktsrc*;

```
%let dschk cnt = %sysfunc(countw(&vartochk, ' '));
 %do ggg = 1 %to &dschk_cnt;
    %let local var = %scan(&vartochk, &ggg);
    ods proclabel="Freq of &local var in &src";
     proc freq data=work.tmpz_&sysjobid;
    title "Freq of &local var in &src";
        table &local var /nocol norow ;
     run;
     title;
 %end; *** end of do loop;
    %delworksrc();
```
**%mend**; \*\*\*\*\*\*\*\*\*\*\*\*\*end macro;

#### **APPENDIX 8: FIELD\_FREQDT**

```
%macro field freqdt(inds=,vartochk=);
         data null;
             src scan=scan("&inds",2,'.');
             call symput('src', src scan);
          run;
```
#### %*mkworktsrc*;

```
%let dschk cnt = %sysfunc(countw(&vartochk, ' '));
      %do ggg = 1 %to &dschk_cnt;
         \text{let local var} = \text{%scan}(\text{`surationchk}, \text{`sqqq});ods proclabel="Freq of &local var in &src";
         proc freq data=work.tmpz &sysjobid ;
         title "Freq of &local var in &src";
              table &local var /nocol norow ;
              format &local var yymon8.;
          run;
          title;
      %end; *** end of do loop;
          %delworksrc();
%mend; *************end macro;
```
#### **APPENDIX 9: FIELD\_NUMBERS**

```
/* this will check amount fields to see get basic info on them */
%macro field numbers(inds=,vartochk=);
      data null;
            src_scan=scan("&inds",2,'.');
           call symput ('src', src scan);
       run;
           %mkworktsrc;
      %let dschk cnt = %sysfunc(countw(&vartochk, ' '));
       %do ggg = 1 %to &dschk_cnt;
          %let local var = \sqrt[8]{s}can(&vartochk, &ggg);
          data work.tmpy &sysjobid;
              set work.tmpz &sysjobid (keep= &local_var);
              length validation $35.;
              validation="&local_var";
               audit=&local_var;
               drop &local_var;
           run;
          proc summary data=work.tmpy &sysjobid nway noprint;
               class validation;
               var audit;
              output out=work.tmpy &sysjobid (drop= type freq )
                            n=cnt_distinct_values
                           min(audit) =min
                           max(audit) =maxmean(audit)=mean
                            std(audit) =stdv
                            p10(audit) =p10
                           p25(audit) =p25p50(audit) =p50p75(audit) =p75
                           p90(audit) =p90
\mathcal{L} run;
      ods proclabel="Validation of &local var in: &src";
      proc print data=work.tmpy_&sysjobid width=uniform;
          title1 "validating: &local var variable in: &src - &inds";
           title2 "numeric field stats";
       run;
       title;
      %end; *** end of do loop;
          %delworksrc();
%mend; ************ end macro;
```
# **APPENDIX 10: LOW VOLUME FORMAT CODE WITH TEMPLATE**

```
%let LOW VOL THRESHOLD = 10; /* set to 10 for VRDC downloads */
proc format;
     /* Default is to scrub values 10 or fewer */
     value scrub
        0-&LOW_VOL_THRESHOLD. = -999
        other=[12.0]
        ;
run;
/* Format the freq output to allow scrubbing. */
proc template;
     edit base.freq.OneWayList;
         edit Frequency;
            format=scrub.;
         end;
     end;
     edit base.freq.CrossTabFreqs;
         edit Frequency;
            format=scrub.;
         end;
     end;
run;
proc freq data=sashelp.baseball;
    table team /list missing nocum ;
run;
/* clean up template */
proc template;
     delete base.freq.CrossTabFreqs;
     delete base.freq.OneWayList;
run;
```